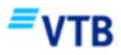

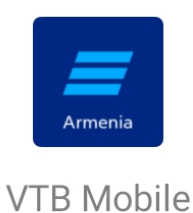

## **Как установить VTB Mobile на телефонах Android**

**Шаг 1. С вашего телефона перейдите в подраздел Мобайл/Интернет банкинг раздела Дистанционное обслуживание на сайте Банка ВТБ (Армения).** 

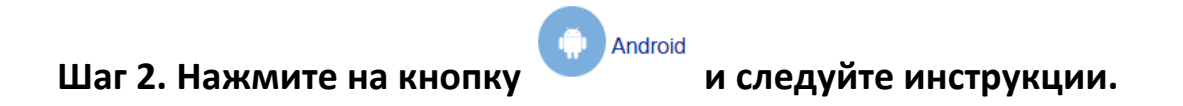

## **Инструкция по скачиванию VTB Mobile**

**1. Вы увидите стандартное системное сообщение о том, что файл может быть опасен, но оно не вредоносное, это просто файл для установки приложения. Нажмите «OK», далее «Все равно скачать».** 

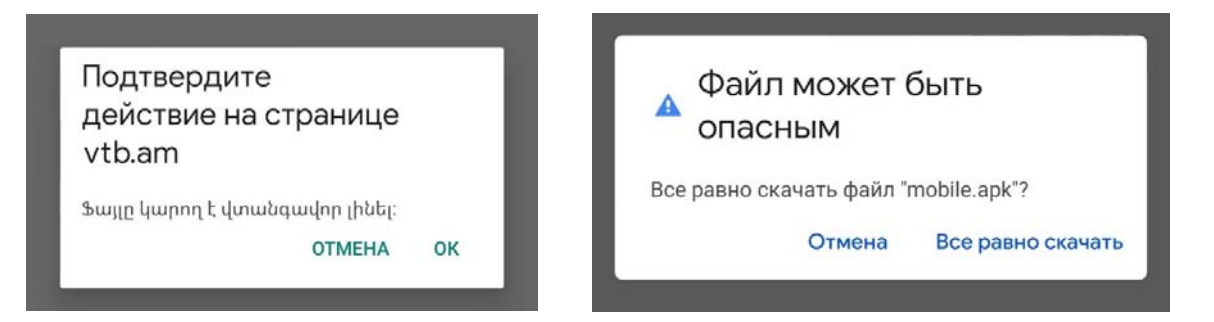

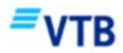

**2. Когда файл загрузится, нажмите «Открыть», чтобы установить приложение.** 

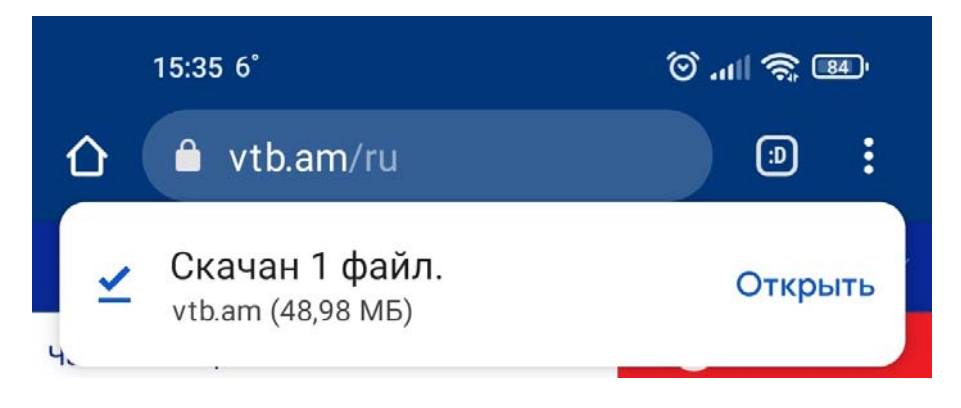

**3. В целях безопасности Ваш телефон блокирует установку приложения.** 

- **1) Перейдите в «Настройки»,**
- **2) разрешите установку приложения,**
- **3) согласитесь принять риски, нажав на «OK».**

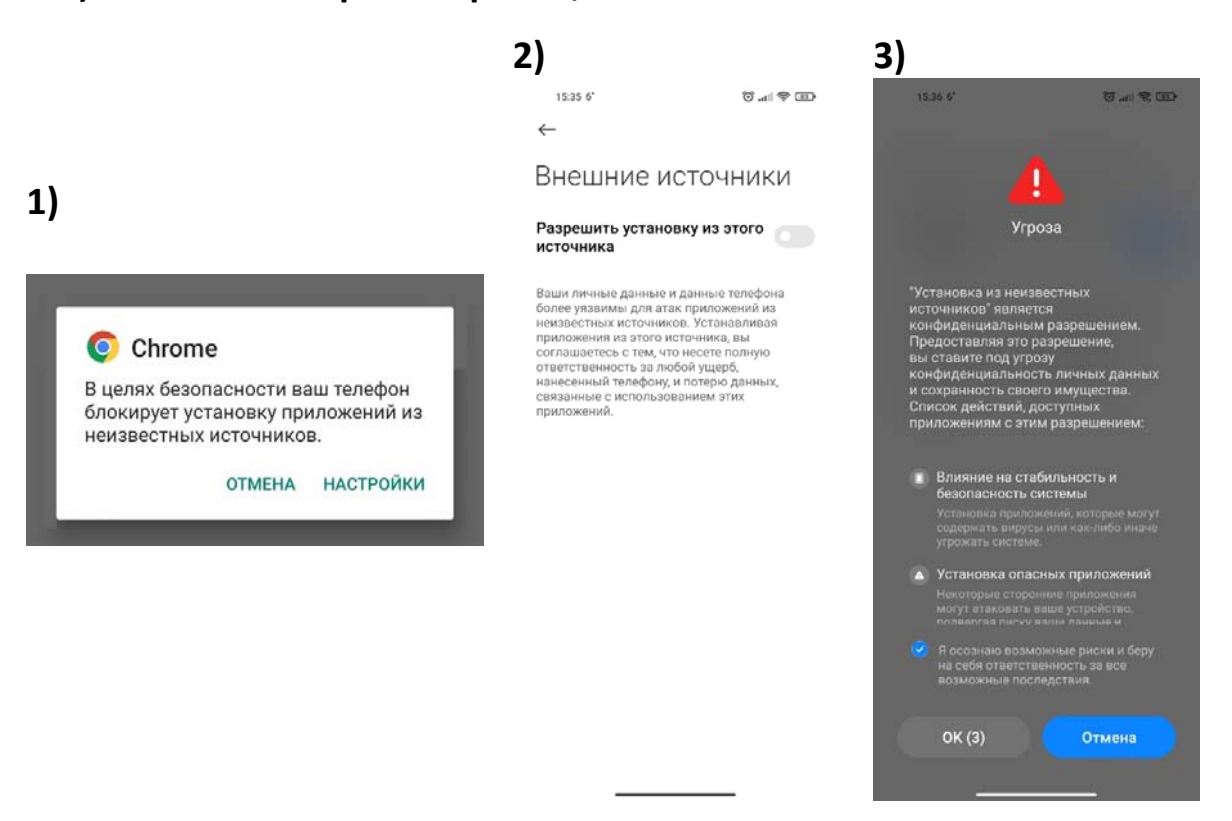

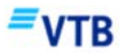

**4. Завершите процесс, установив приложение VTB Mobile.** 

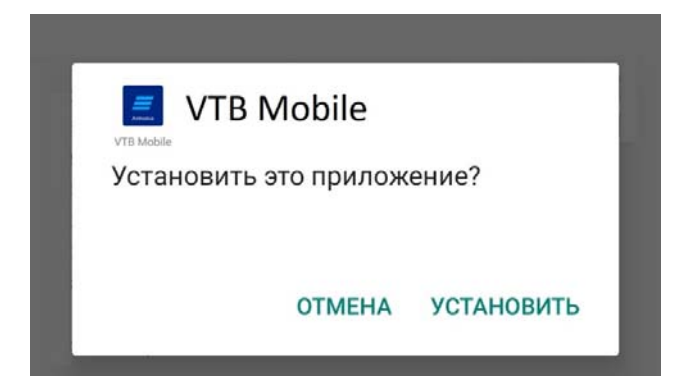